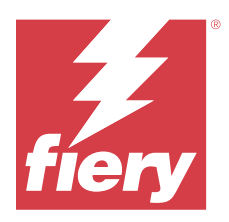

# 客户发布说明

# Fiery Color Profiler Suite, v5.7

本文档包含有关此版本的重要信息。请确保为所有用户提供这些信息,然后再继续安装。

注释: 本文档中 "Color Profiler Suite" 一词是指 Fiery Color Profiler Suite。

如果您有早期版本的 Color Profiler Suite, 并且您的软件维护与支持协议 (SMSA) 保持最新, 则 Fiery Software Manager 将通知您有关此新版本的信息,以便您进行升级。如果您的 SMSA 已过期,则不会通知您, 但您可以运行 Fiery Software Manager(通过在主窗口中选择 **帮助 > 检查更新**)续订 SMSA 然后升级。

如果用户拥有 Fiery XF 服务器 7.0 和更高版本、Color Profiler Option 和激活的 SMSA, 则 Fiery XF 或 Fiery proServer 用户有资格进行 Color Profiler Suite 更新或升级。可在 Fiery Software Manager 中或 Fiery Command WorkStation 的应用程序和资源屏幕中查看可用的更新。用户可以在 Fiery XF 的许可证管理 器中检查 Fiery XF SMSA 状态。

# 本版本的新功能

此版本的 Fiery Color Profiler Suite 推出了一系列新功能。

- **•** 支持 Fiery Express Profiler、Fiery Printer Profiler 校准器, Fiery Optimizer、 Fiery Print Matcher 和 Fiery Verify 中的 Ricoh Auto Color Adjuster 测量仪器。
- **•** 当您将鼠标指针悬停在 Fiery Verify 用户界面、验证报告和标签上时,Fiery Verify 现在会显示正确的 着色剂名称 CMYK+ 颜色模式。
- **•** 对 Fiery Color Profiler Suite v5.6.1.06 的多个问题进行了修复。

#### Fiery 帐户

从 Fiery Software Manager 下载软件, 包括升级至 Command WorkStation 7 需要 Fiery 帐户。而安装该软 件则不需要帐户。

有关更多信息,请访问<https://solutions.fiery.com/Account>。

# 软件要求

此版本 Fiery Color Profiler Suite 需要新的许可证。如果您当前运行版本 5.x 或 4.x,并且您的软件维护 和支持协议 (SMSA) 是最新版本, 则 Fiery Color Profiler Suite 将从 Fiery 许可服务器自动下载最新的许 可证。若要续订 Fiery Color Profiler Suite SMSA, 请联系 Fiery 分销商并提供 SMSA 更新部件编号 100000006105。Fiery Color Profiler Suite 4.x 的使用者还可以从 Fiery 分销商处通过零件号 3000013448 (数字版)或 3000013280(实物版),购买从版本 4.x 到 5.x 最新版本的升级,包括一年期 SMSA。

对于 Fiery Command WorkStation 中的 Fiery Color Profiler Suite 启动点,推荐 Fiery Command WorkStation 6.8 以及更新版本(支持 Fiery Command WorkStation 6.5 或更新版本)。从 Fiery Command WorkStation 更早版本的启动点无法启动 Fiery Color Profiler Suite 5.7 模块。

© 2024 Fiery, LLC. 2024 年 5 月 9 日

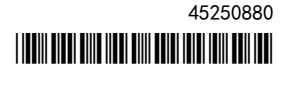

# 系统要求

要运行 Fiery Color Profiler Suite, 您的 Windows 或 Mac 计算机必须满足以下最低要求。

注释:Fiery Color Profiler Suite v5.7 (CPS) 是用于 Mac 和 Windows 平台的原生 64 位应用程序。32 位 操作系统不支持 CPS v5.7。如果已在 Windows 7 32 位等 32 位操作系统上运行 Fiery Software Manager, 则不会显示 CPS v5.7 软件包的更新通知。如果您尝试在 32 位操作系统上安装 Fiery Software Manager, 将 出现兼容性错误,且安装将被取消。

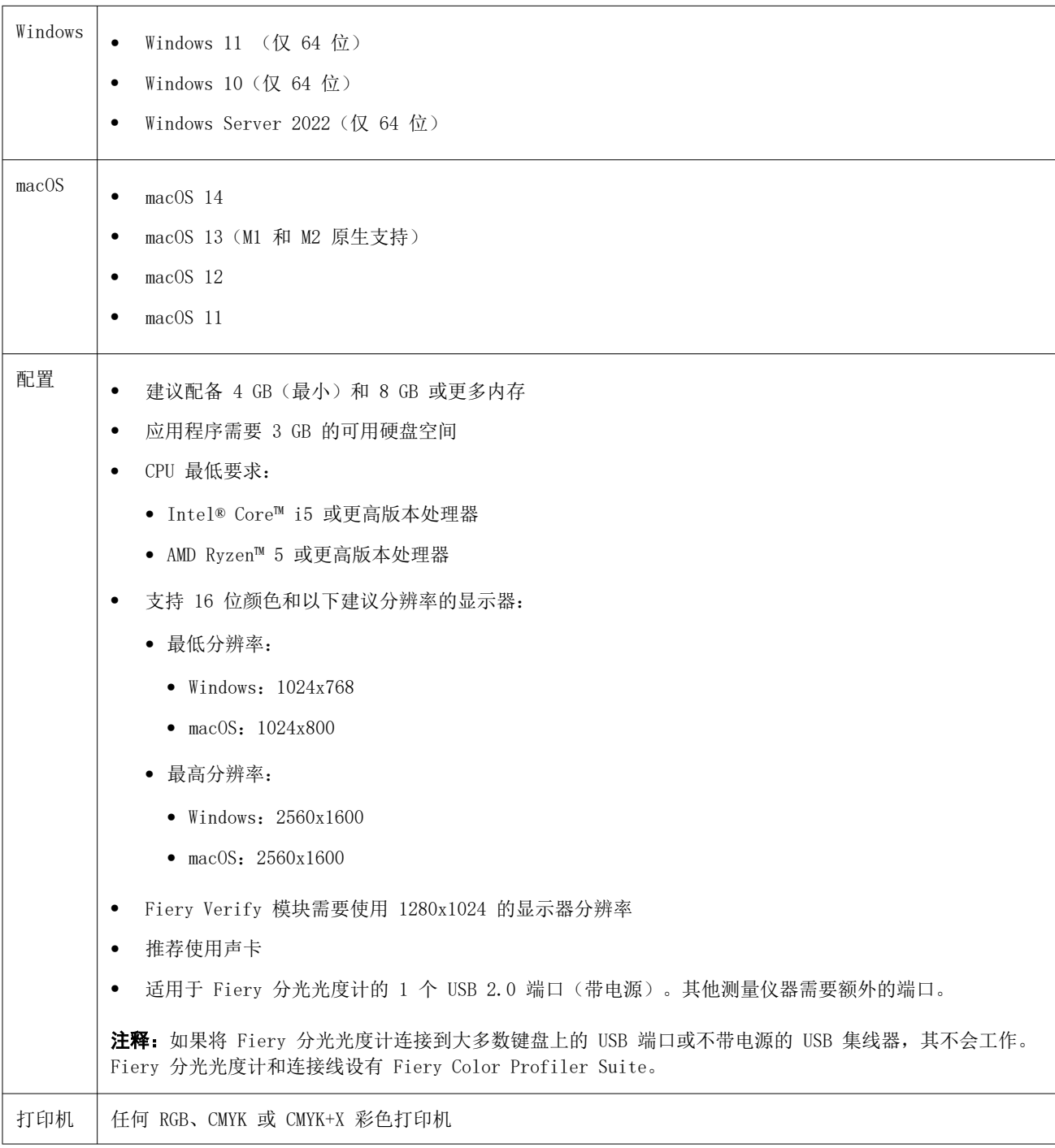

# 在 5.7 中修复的问题

#### 测量色带后出现警告消息的注意事项

使用测量仪器测量色块布局图表时,如果您测量的色带不正确或未成功测量色带,则可能看不到绿色复选标 记。即使您已准确测量行,绿色复选标记有时也可能不会出现。在此类情况下,将会出现警告消息,提示您确 认测量了正确的色带。

请重新测量色带,并通过单独检查每个色块将预期颜色与测量的颜色进行比较,从而进行确认。如果测量准 确,即使绿色复选标记不出现,您也可以测量后续的色带。

#### KM MYIRO-1 Large 色块设定

KM MYIRO-1 Large 色块设定在**预览**窗格中反映出来需要时间。

# 5.7 中的已知问题

#### 无法使用以太网电缆连接测量仪器

当您尝试在 Fiery Advanced Controller Interface 环境中使用以太网连接以下任何测量仪器时, 将出现一条 连接失败的消息:

- **•** Konica Minolta FD-9
- **•** Konica Minolta MYIRO-9
- **•** EFI ES-6000(以太网)
- **•** Barberi LEP qb
- **•** Ricoh Auto Color Adjuster

为解决此问题,您可以使用 USB 电缆连接测量仪器。

#### 在 macOS Sonoma 14 上,Fiery Profile Inspector 可能无法选择点

在运行 macOS Sonoma 14 的计算机上, Fiery Profile Inspector 可能无法选择 IT8 文件或 ICC 输出特性 档中的点。

#### 在版本为 2.1 的 Xerox**®** EX-P 5 Print Server Powered by Fiery**®** 上未创建其他 CMYK 校准集和特性档。

当版本为 2.1 的 Xerox® EX-P 5 Print Server Powered by Fiery® 上**预置**中的**从 CMYK+ 测量数据创建其他** CMYK 校准集和特性档复选框选中,且 CMYK+ 打印机特性档已创建时,不会创建其他 CMYK 校准集和特性档。

#### 连接到 macOS 的 X-Rite iO 测量仪器

连接到运行 macOS Monterey 12.4 的计算机时,无法检测到 X-Rite i1iO/i1iO2 和 i1iO3/i1iO3+。要解决此 问题,请安装 macOS Monterey 12.5 或更高版本。

#### 测量 G7 P2P25Xa 色块集可能会造成扫描错误

在 Fiery Verify 中,如果在官方色块版面中测量最后一个色块之外的 G7 P2P25Xa 色带,将显示不完整的色 带扫描错误。

#### 缩放显示器分辨率

如果在 Windows 系统上缩放显示器分辨率, Fiery Color Profiler Suite 将显示错误。

#### 包含特殊字符的作业名称

包含特殊字符的作业名称无法在 Fiery Verify 中读取。

#### 与 Apple MacBook Pro 连接的 Konica Minolta MYIRO-1 和 MYIRO-9 测量仪器

当 Konica Minolta MYIRO-1 和 MYIRO-9 测量仪器连接到 Apple MacBook Pro (13 英寸, M1, 2020 年) 的 USB 接口(C 型接口)时, 无法检测到它们。

#### 使用 Techkon SpectroDens 测量色块

使用 Techkon SpectroDens 测量仪器测量色块布局图时,如果在两个方向上测量,则会反映相反方向的测量。 建议仅从左到右测量图表色块。

### 测量 Fiery XF 工作流程中的 Barberi 光谱垫或 LFP

无法使用以太网或 WiFi 连接模式测量 Barberi Spectro 衬垫或 LFP qb 验证带,因为在 Fiery Verify 中没 有规定来指定在 Fiery XF 工作流程中验证带的 UI 中的连接设定。

#### 测试打印页脚信息

无论 Fiery Device Linker 使用哪种客户端操作系统语言,测试打印页脚信息均以英文显示。

#### 使用 X-Rite i1Pro3 Plus 测量色块

当您使用 X-Rite ilPro3 Plus 读取 FieryMeasure 中的测量值,并且计算机进入睡眠模式时,您将无法继续 测量。建议您在测量色块之前禁用台式计算机系统上的睡眠模式。

#### 测量仪器

#### 校准仪器窗口停止响应

如果选择 Fiery Printer Profiler 模块中的**另存为 PDF** 选项, 然后连接到 ES-2000、ES-3000、X-Rite i1Pro 2 或 X-Rite i1 Pro3 手持分光光度计, 在测量仪器校准时单击下一步, 窗口可能会停止响应。

#### (macOS) Color Profiler Suite 在许可仪器下保持演示模式

如果您在 Mac 计算机上以连接获得许可的测量仪器的完全许可模式开始 Color Profiler Suite, 连接其他未 获许可的测量仪器,然后断开获得许可的测量仪器,Color Profiler Suite 进入演示模式。如果您接着重新连 接获得许可的测量仪器, Color Profiler Suite 保持演示模式。您必须重新启动 Color Profiler Suite 以 返回到完全许可模式。

#### Fiery Printer Profiler

#### Barbieri Spectro LFP qb Color Tools 设定不共享

当在 Fiery XF 服务器上使用 Barbieri Spectro LFP qb 测量仪器时,Color Tools 工作流程中的设定不会与 Fiery Color Profiler Suite 中的 Fiery Printer Profiler 模块共享。

#### 校准管理器显示 G7 基于密度的校准目标

安装并许可 Fiery Color Profiler Suite 后,Calibrator 将提供创建 G7 校准的选项。通过 G7 校准,传递 曲线会被应用在 Fiery 服务器校准目标上以达到 G7 灰平衡。校准管理器显示原始校准目标,而不是应用 G7 NPDC 更正曲线后的校准目标。

#### 在 iGen5 上创建的扩展 Gamut Profiles 生产手工制品

当您在 iGen5 上创建 CMYK+O、CMYK+G 或 CMYK+B 颜色空间特性档并观察图像中不合意的手工痕迹时,尝试在 PDF 工作流程中创建一个新的特性档以便使用最新的 Fiery Edge 创建引擎。

#### Fiery 服务器连接

如果在 Fiery Printer Profiler 在打印或保存时 Fiery 服务器的连接中断,可能会出现意外的结果。

#### 创建新的校准集和特性档后创建虚拟打印机

创建新的校准集和特性档后,当您创建虚拟打印机时,特性档名称不能包含双字节字符。

### 其他信息

#### 使用 IDEAlliance ISO 12647-7 Control Wedge 2013 或 Ugra/Fogra-MediaWedge V3.0a 测 量

在 Fiery Verify 中,当您使用 EFI ES-1000、EFI ES-2000、Konica Minolta FD-5BT 或 EFI ES-3000(选择 不用标尺测量选项)测量色块版面图时,必须从左向右测量 IDEAlliance ISO 12647-7 Control Wedge 2013 或 Ugra/Fogra-MediaWedge V3.0a 承印材料楔入。如果您从右向左测量承印材料楔入,将显示一条红色警告消 息,同时显示缺失的绿色复选标记,以通知您测量操作不正确。如果您选择忽略警告和缺失的绿色复选标记, 则测量值将以相反方向记录。